# **STANDARD NAVIGATION: HORIZONTAL**

Home Trails Urban Paths Getting Here

What will be in this demo's navigation

### The HTML

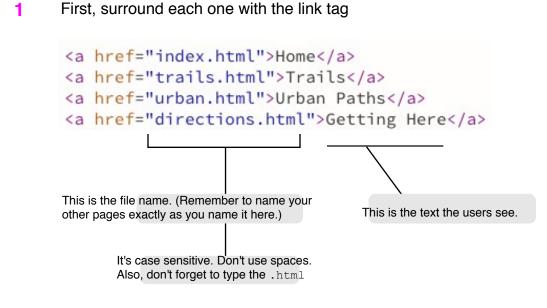

- 2 Place each in a list item within an unordered list, using and .
- 3 Around everything, place the <nav> element. We'll give it an id of "mainNav" to distinguish it from other navs later on in the page.

```
<nav id="mainNav">

<a href="index.html">Home</a>
<a href="index.html">Home</a>
<a href="trails.html">Trails</a>
<a href="urban.html">Urban Paths</a>
<a href="directions.html">Getting Here</a>
```

Now, take note of which properties come from which element:

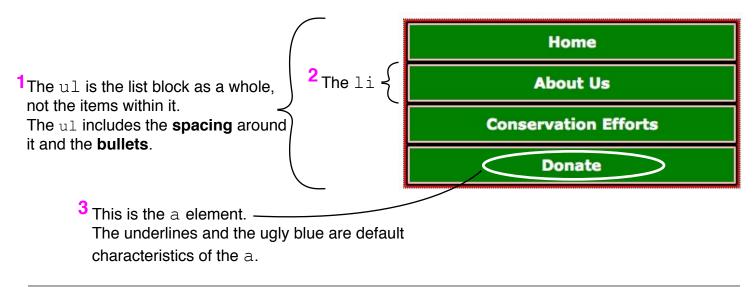

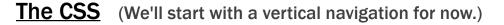

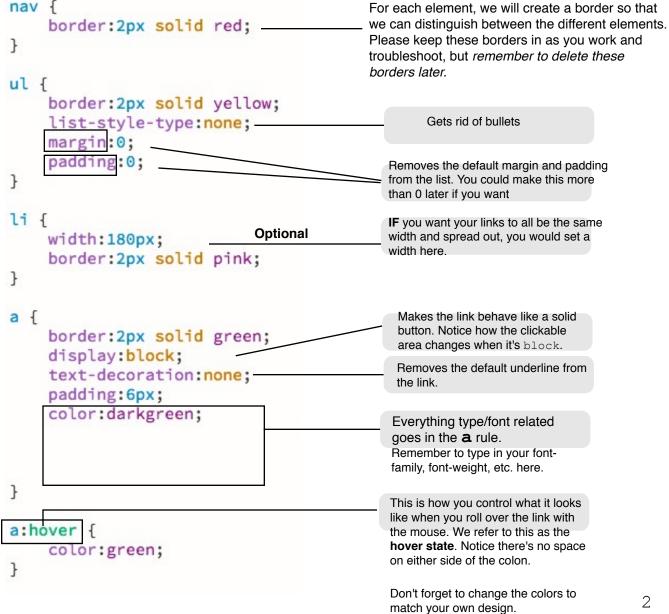

### Before we go further, let's be more specific.

(You are going to have more than one nav in the page. Namely, the navigation in the footer.)

#### Change nav to #mainNav

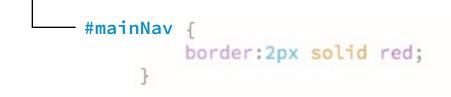

Then put #mainNav in front of all the other rules. (The ones you just wrote)

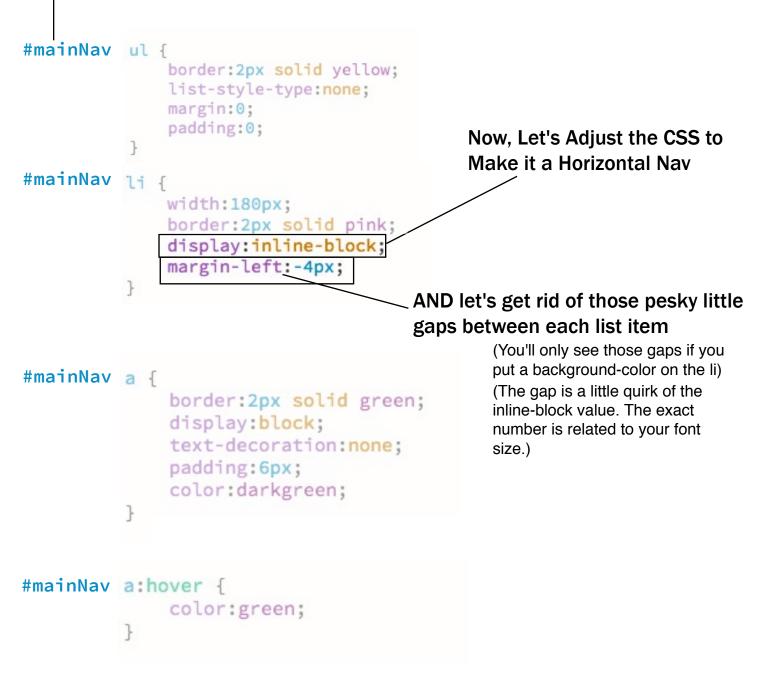

## **Creating a Style for the Current Page**

### Edit the HTML

Unfortunately, there's no such thing as a:current, so we'll do this...

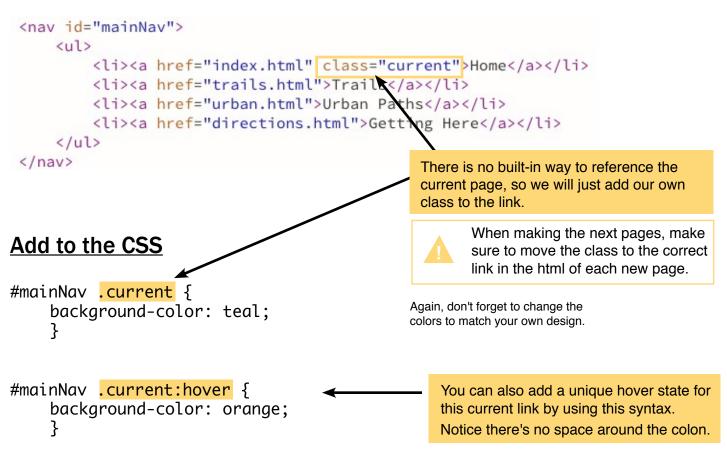

### In the Footer...

### You'll repeat the navigation in the footer, but with a few changes:

- First, copy the navigation from the header and paste it into the footer inner.
- Then, change #mainNav to #footerNav so you can style it differently.
- Include "Home" as the first link in the footer navigation.
- Remove any button-like styles, making the footer nav look simpler than it does in the header.
- Make sure the font size of the footer nav is smaller than the header nav.

#### If you want the footer nav to be centered in the footer inner, then...

- Give the ul a width that matches how much space it actually takes up (just guess at first).
- $\bullet$  Then, use margin left and right <code>auto</code> to center it.